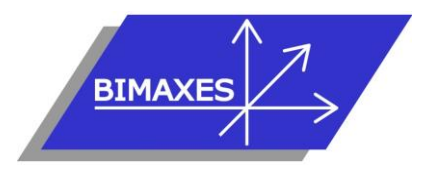

#### **MAQUETTE NUMERIQUE DU BATIMENT & DE L'INFRASTRUCTURE INGENIERIE & FORMATIONS BIM**

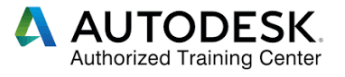

**Formation** : AutoCAD (pour les électriciens) **Durée :** 5 jours (35h) **Lieu :** En nos locaux, intra-entreprise ou à distance avec un formateur présent en permanence **Niveau :** Initiation

**Objectifs :** Cette formation de 5 jours a pour objectif de savoir réaliser ou modifier un dessin 2D, maîtriser les textes et les cotations, adapter ses travaux pour les exporter en fichiers La création d'un environnement spécialisé pour l'électricité avec des blocs personnalisés, des palettes organisées, des mises en pages rapides avec gestion pratique des échelles, la création de jeu de feuilles pour imprimer / transmettre un projet complet avec carnet de schémas, plans grands formats etc.

**Public visé :** Dessinateur, projeteur en électricité **Modalités :** 2 personnes minimum - 5 maximum **Prérequis :** Aucun

**Evaluation :** Test de validation des acquis.

**Validation :** Attestation individuelle de formation et Certificat de réalisation

**Pédagogie :** Gestion innovante des apprentissages grâce à notre plate-forme e-learning Moodle (supports de cours, wiki collaboratif …)

 *Vous êtes en situation de handicap ? Contacter la référente handicap Mme Savary au 06 15 57 55 42*

## **Jour 1**

#### **Présentation d'AutoCAD**

- Ce qu'est le Dessin Assisté par Ordinateur
- AutoCAD un logiciel de DAO
- Votre ordinateur en résumé
- AutoCAD et votre ordinateur
- Le "package" d'AutoCAD
- Installation du programme

## **Se familiariser avec AutoCAD 1/2**

- Débuter une séance de travail
- Comment spécifier les distances
- Comment dialoguer avec le programme
- Quelques outils de base du dessin
- Sauvegarder, quitter
- Le démarrage
- L'espace de travail
- Le ruban 1/2
- Le ruban 2/2
- La fenêtre de Propriétés
- Vue
- Utilisation de la souris
- L'accrochage aux objets
- La Copie de Propriétés
- Sélection d'objets
- Filtres de sélections (comptage de blocs)
- La commande Ligne
- La commande Polyligne
- La commande Cercle
- La commande Arc
- La commande Rectangle
- **Exercice**
- La commande Ellipse
- La commande Ellipse et la fausse 3D
- La commande Hachures 1/4
- Exercice : Hachures
- La commande Spline
- Droite et demi-droite infinies
- La commande Point
- La commande Diviser
- La commande Mesurer
- La commande Nettoyer
- La commande Nuage de révision
- La commande Anneau
- La commande Effacer
- La commande Déplacer
- La commande Rotation
- La commande Echelle
- La commande Étirer
- La commande Aligner
- La commande Copier
- La commande Miroir
- Commandes Ajuster/Prolonger
- Commande Décaler
- Commande Décomposer
- Commande Réseau 3 modes
- Commande Pedit
- Créer des champs automatiques (date,…)
- Les lignes de repères
- Créer un tableau
- Copier/Coller avec liaison un tableau Excel

# **Jour 2**

#### **Se familiariser avec AutoCAD 2/2**

- La commande Coupure
- La commande Inverser
- Copier les objets imbriqués
- Supprimer les doublons

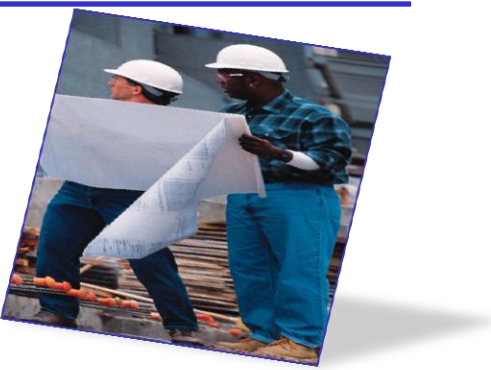

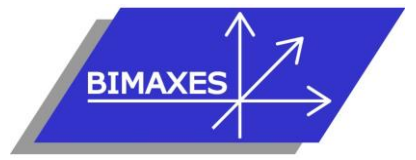

#### **MAQUETTE NUMERIQUE DU BATIMENT & DE L'INFRASTRUCTURE INGENIERIE & FORMATIONS BIM**

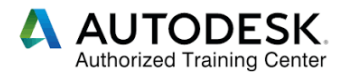

- Ordre d'affichage
- Différences : Ducalque/Dubloc
- Palette de gestion des blocs
- Contrôle des calques, commandes de base
- Commande : Texte multiligne
- Entrer du texte
- Entrer une colonne de texte
- Choisir une police de caractères
- Créer et sélectionner un style de caractères
- Editer du texte
- Importer du texte dans AutoCAD
- Commande : Distance
- Filtres de sélections
- Design center
- Palette d'outils
- Mise en page des dessins

#### **Cotations**

- **Linéaire**
- Alignée
- Angulaire
- Rayon
- Diamètre
- Rapide
- Les différents paramètres

#### **Gestion des attributs de blocs**

- Créer des attributs
- Par défaut
- **Invisible**
- **Constant**
- **Prédéfini**
- **Etiquette**
- **Invite**
- Editer des attributs
- Extraire des informations à partir des attributs

#### **Les palettes d'outils**

- Créer des palettes de blocs personnalisés
- Palette de luminaires avec calque par défaut
- Palette CFo
- Palette CFa, SSi, VDi, Goulottes …

#### **Tracer des courbes et des aires solides**

- Dessiner des courbes lisses
- Utiliser des courbes splines pour les câbles
- Remplir des aires solides

## **Jour 3**

#### **Mise en application sur un projet**

- Ouvrir les fichiers architectes
- Vérifier l'échelle des plans et mise en cohérence avec les unités d'AutoCAD
- Epurer les plans Architectes, les passer en monochrome
- Utiliser les Express Tools (Sauf avec AutoCAD LT) pour décomposer les attributs de blocs complexes et garder les libellés
- Purger les fichiers

#### **Travailler avec des gabarits de projets**

- Gestion des calques
- Le calque courant
- Nom des calques : CFo, CFa, SSi, VDi
- Préfixer les noms de calques avec la commande Renommer pour une synthèse
- Gérer les couleurs
- Filtres des propriétés de calques
- Gestionnaire des états de calques
- Activer / isoler / éteindre
- Styles de textes
- Styles de côtes

#### **Charger les plans en références externes**

- Vérifier les coordonnées
- Utiliser simplement les SCU
- Outils de vérification d'un fichier
- Estomper les Xréfs

#### **Les chemins de câbles**

- Créer des chemins de câbles avec les polylignes
- Utiliser un programme Lisp de BIMAXES pour compter les longueurs

#### **Création de blocs dynamiques**

- Création de blocs avec orientation / inversion / symétrie automatiques
- - Luminaires, en plafond, suspentes hublots, spots
- Blocs pour CFo - appareillages, armoires …
	- Blocs pour CFa
- VDi, contrôle d'accès, intrusion, sono
- SSi

## **Jour 4**

#### **Annotations**

- Texte une ligne
- Texte multiligne
- Ligne de repère
- **Tableau**

#### **Quantité/ comptage**

- Par sélection rapide (fenêtre Propriétés)
- Commande ''FILTER''
- Commande Quantité

#### **Vérification des normes / CCTP**

- Configurer les normes
- Comparer 2 fichiers '.dwg'
- Convertisseur de calques

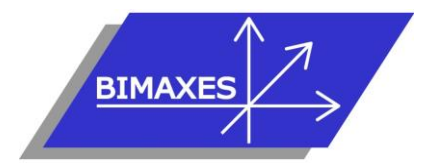

#### **MAQUETTE NUMERIQUE DU BATIMENT & DE L'INFRASTRUCTURE INGENIERIE & FORMATIONS BIM**

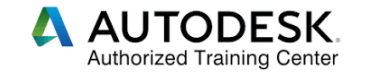

## **Jour 5**

### **Débriefing et Questionnaire de satisfaction**

#### **La Mise en page et impression**

- Création d'un cartouche d'entreprise
- **Le menu Echelles de BIMAXES**
- Le cartouche en XRéf
- Configuration des formats (A4, A3, A0)
- Le choix imprimante ou traceur
- Espace objet / espace papier
- Champs de texte dynamiques

#### **Créer un carnet de plans avec table des matières automatique**

- Gestionnaire des jeux de feuilles
- Créer un jeu de feuilles à partir de fichiers existants
- Créer un tableau de table des matières automatique
- Numéroter les pages avec des champs
- Changer l'ordre d'impression
- Imprimer 1 dossier de plusieurs fichiers en 3 clics
- Utiliser les périphériques d'impression
- Exporter en '.pdf'
- Envoyer 1 dossier avec XRéf + images + '.xlsx' par E-Transmit

#### **Utiliser les informations existantes**

- Utiliser un dessin existant comme gabarit
- Copier un objet
- Développer un dessin
- Comment "nettoyer" un dessin

#### **Configuration et personnalisation d'AutoCAD**

- Chemin des fichiers pour poste unique ou en réseau
- L'affichage clair / foncé
- Format d'enregistrement
- Les périphériques d'impression
- Les préférences utilisateur
- L'enregistrement des profils
- Le chargement des menus
- Le mode Ruban
- Les barres d'outils
- Le mélange des deux

#### **Collaborer**

- Partager le dessin
- Vues partagées

#### **Test de validation des acquis**

- Exercices à réaliser répondant aux objectifs de départ
- Durée 50 minutes
- Obtenir minimum 14 points sur 20